#### МИНИСТЕРСТВО НАУКИ И ВЫСШЕГО ОБРАЗОВАНИЯ РОССИЙСКОЙ ФЕДЕРАЦИИ

«Сибирский государственный университет науки и технологий имени академика М.Ф. Решетнева» АЭРОКОСМИЧЕСКИЙ КОЛЛЕДЖ

Создание интерактивной карты Аэрокосмического колледжа СибГУ им М. Ф. Решетнева, корпус К

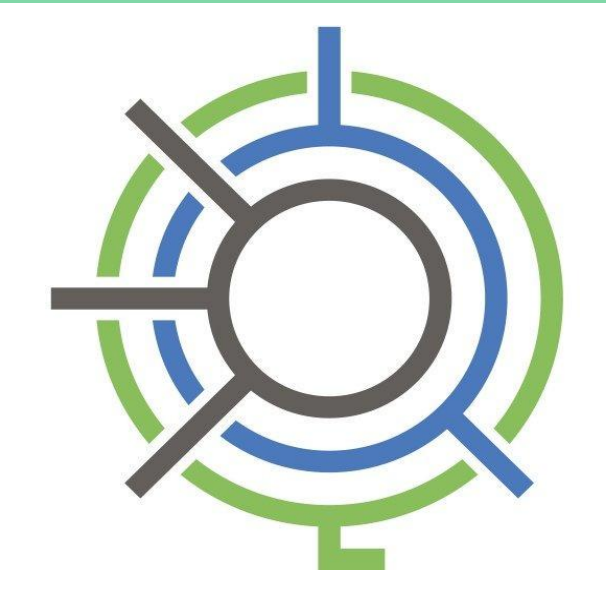

Выполнили: Юшкова Екатерина Сергеевна, Деткова Екатерина Дмитриевна Студенты 2-го курса, группы СА-2-20 Руководитель: Площинская Ксения Сергеевна

### **Актуальность:**

В колледже обучается около 3000 человек. На территории корпуса «К» есть 5 этажей и отдельная специальная часть. Корпус «К» так же соединен переходами с некоторыми корпусами Аэрокосмического университета. Для каждого нового человека это вызывает сложность в поиске аудитории. Нам пришла идея создания карты колледжа, которую можно просмотреть в любой момент времени, что бы облегчить жизнь в колледже.

•Разработать карту колледжа; •Познакомить студентов с созданной картой.

•Освоить технологии создания карт;

•Изучить территорию колледжа;

**Задачи:** 

**Цель:**  Облегчение поиска аудитории или преподавателя в колледже, для обучающихся и преподавателей.

### **Проблема:**

Сложность поиска аудитории или преподавателя на территории колледжа.

Буквально год назад мы делали этот проект в приложение «Planner 5D», которое нам позволило создать карту, её можно было просмотреть в онлайн режиме отсканировав QRкод. Но карту нельзя было увидеть целиком, так как в этом приложение были ограничения в размерах плана.

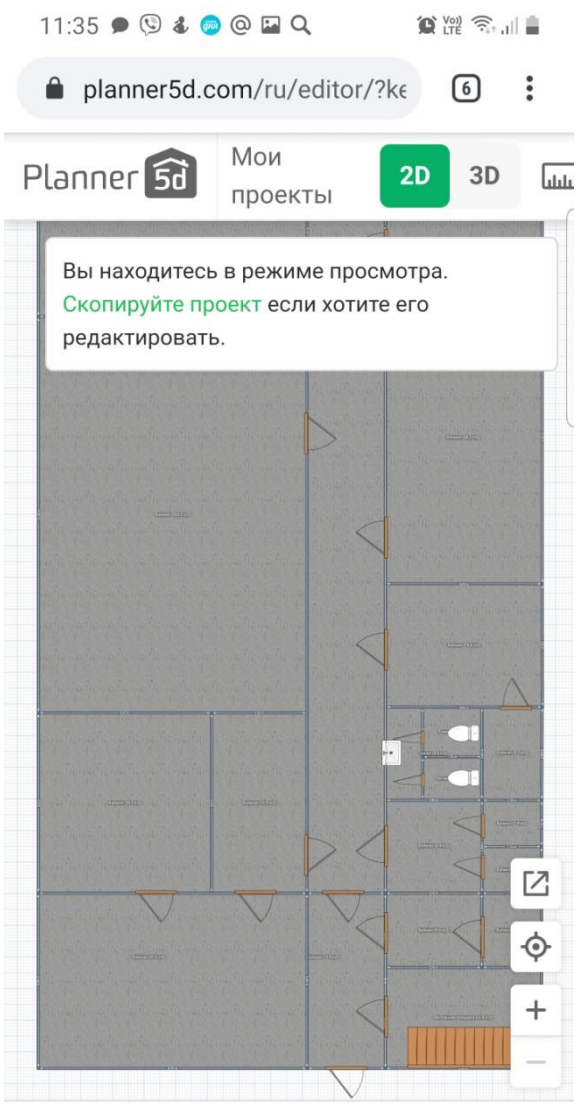

## **Фрагмент планировок при сканировании QR-кодов:**

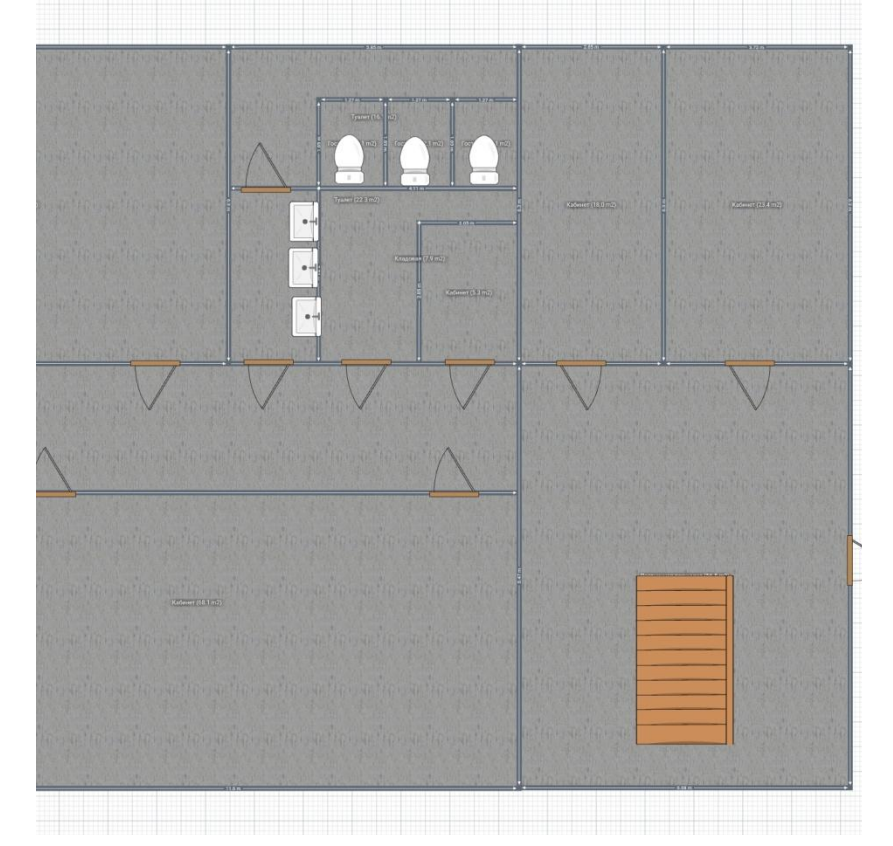

#### Фрагмент плана 1 этажа переход в спец часть

Фрагмент плана 1 этажа холл – ауд.201

В этом году у нас появился такой предмет как «Инженерная компьютерная графика», мы получили консультацию у нашего преподавателя о том как можно создать карту нашего колледжа с помощью приложения «Компас-3D». У нас получились такие результаты:

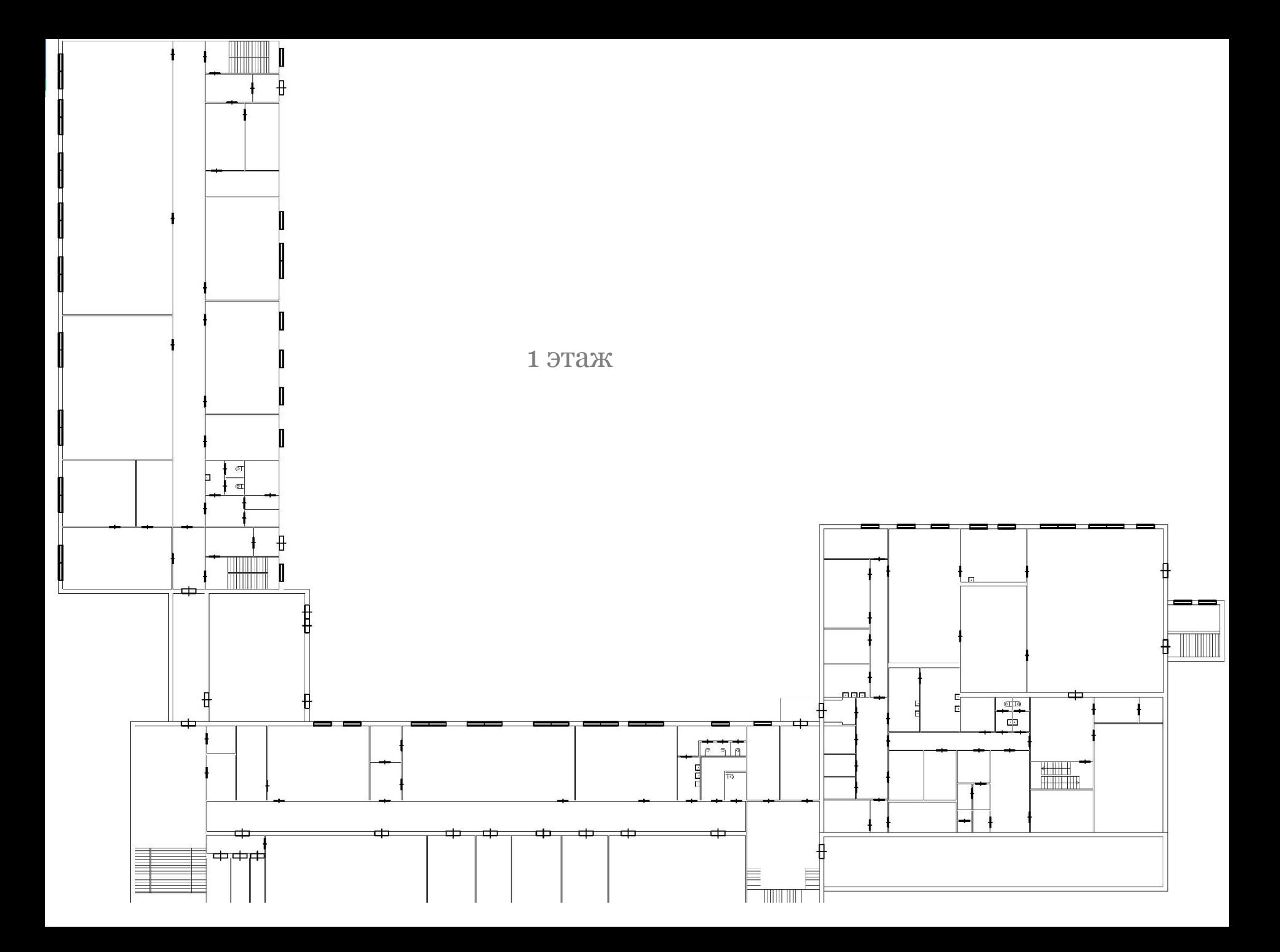

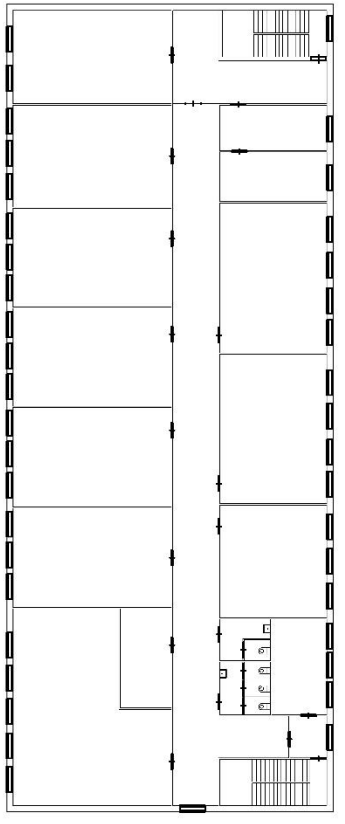

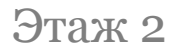

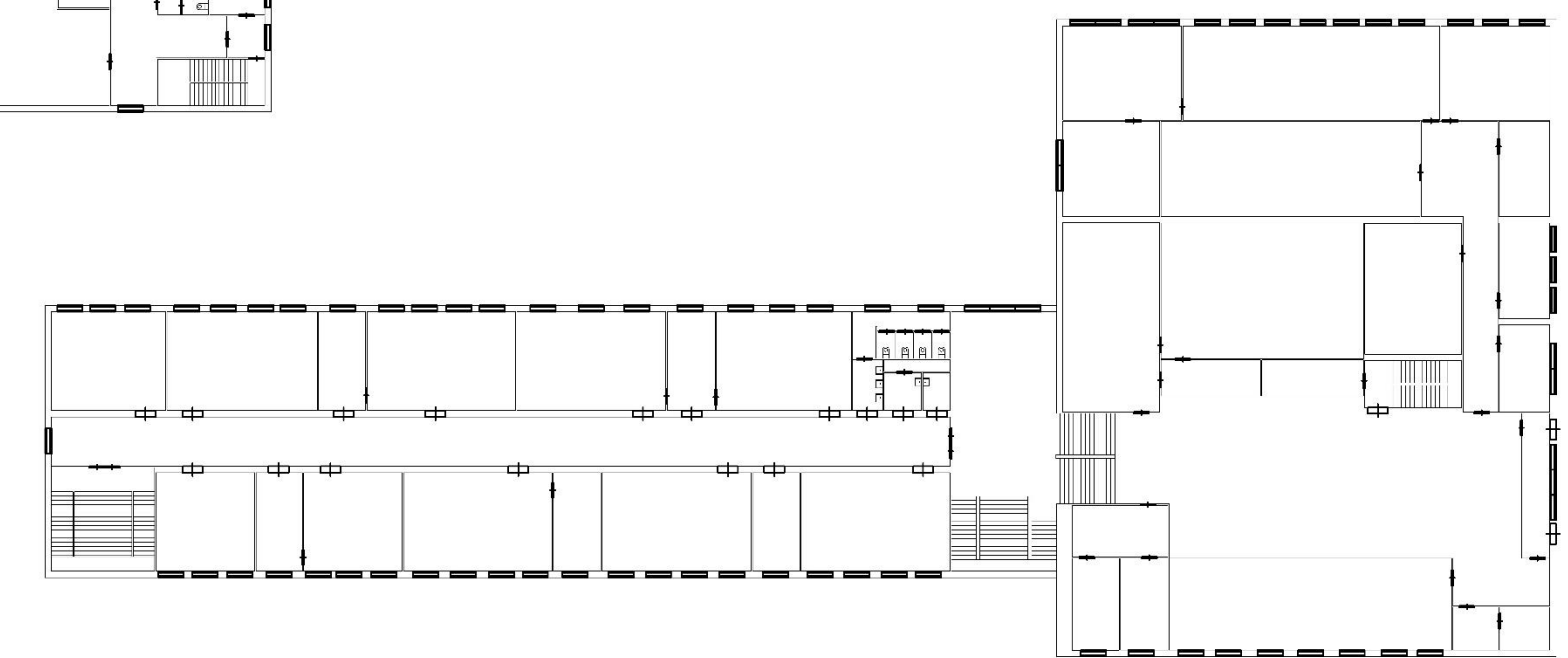

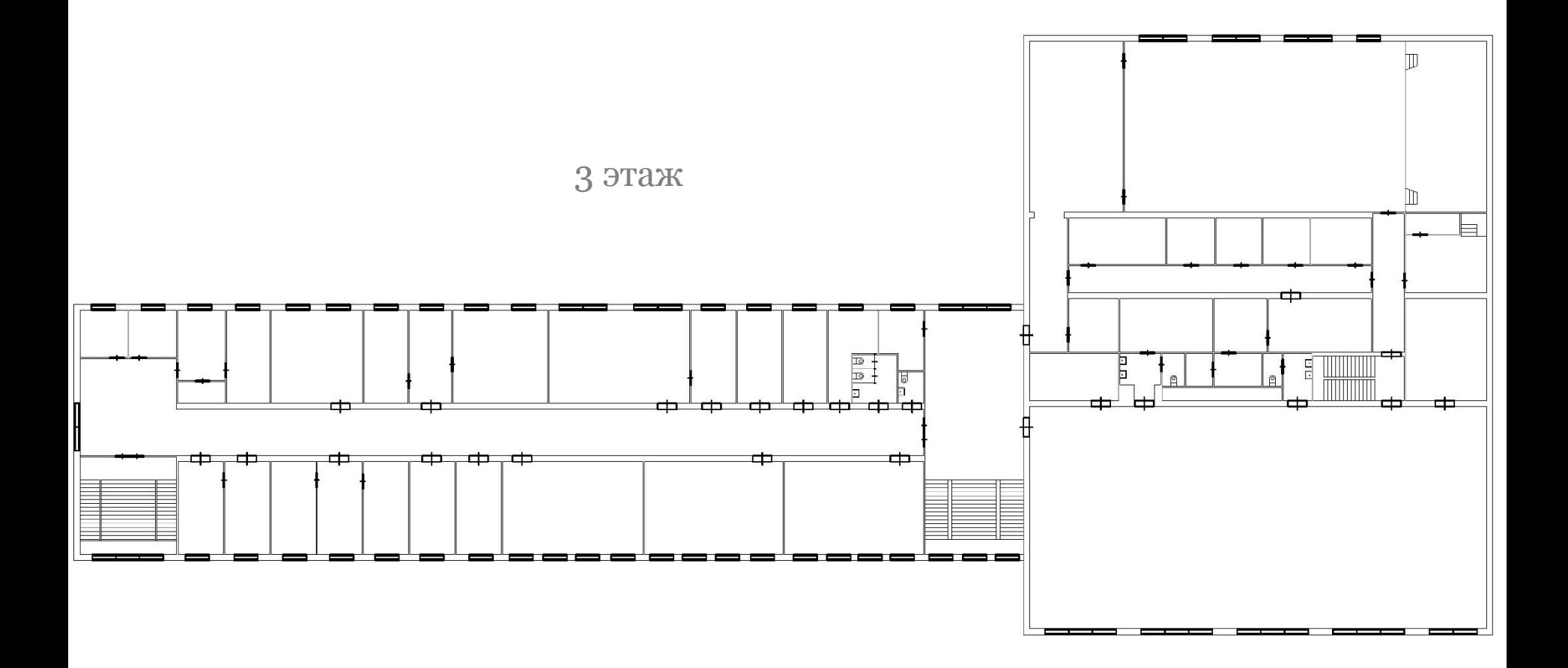

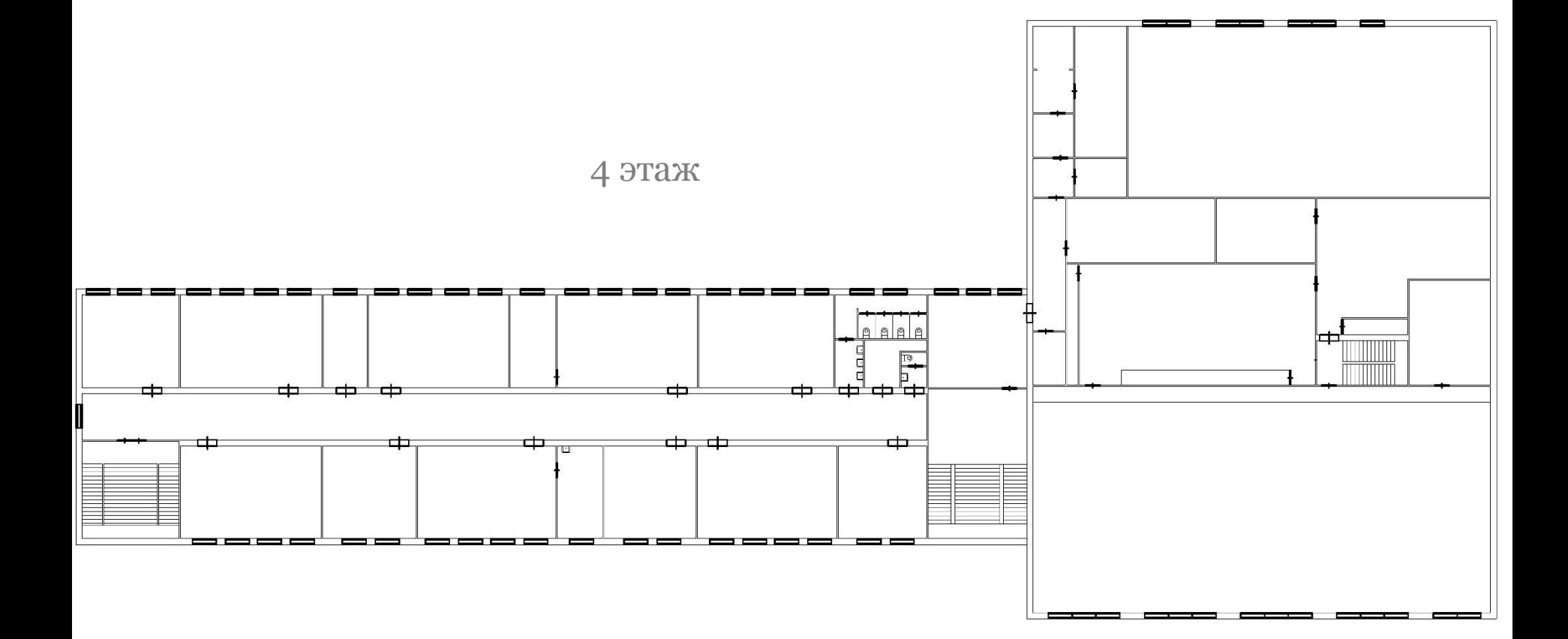

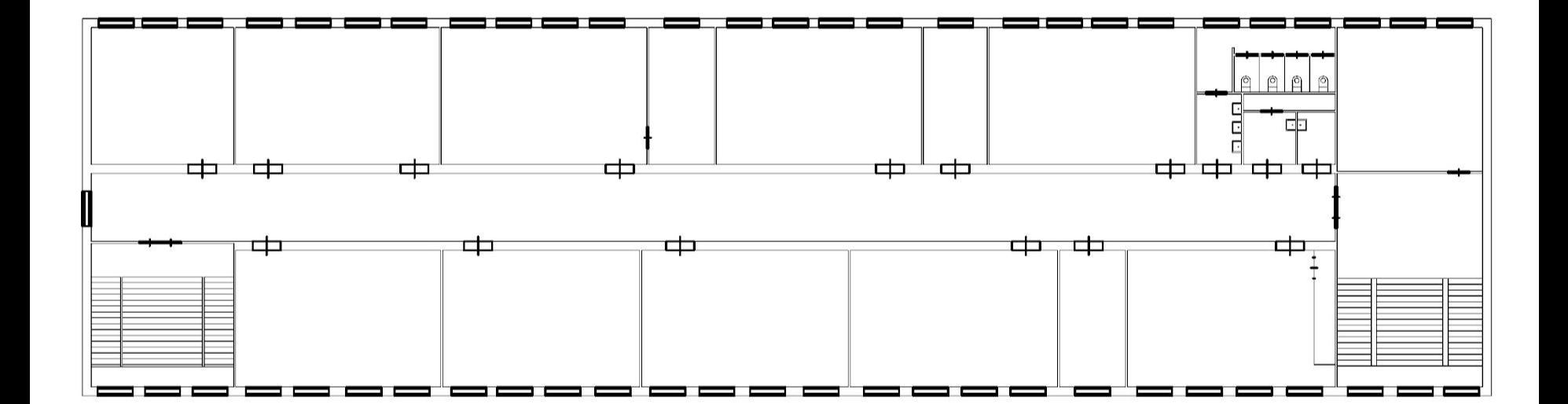

5 этаж

Так как наша цель не просто создать карту, но и облегчить поиск аудитории или преподавателя у нас зародилась идея о создании сайта, на котором будет отображена карта со всеми указателями о кабинете.

Пример карты, которую планируем получить, можно увидеть в приложение «2ГИС». Там при приближение торговых центров можно подробно рассмотреть все этажи.

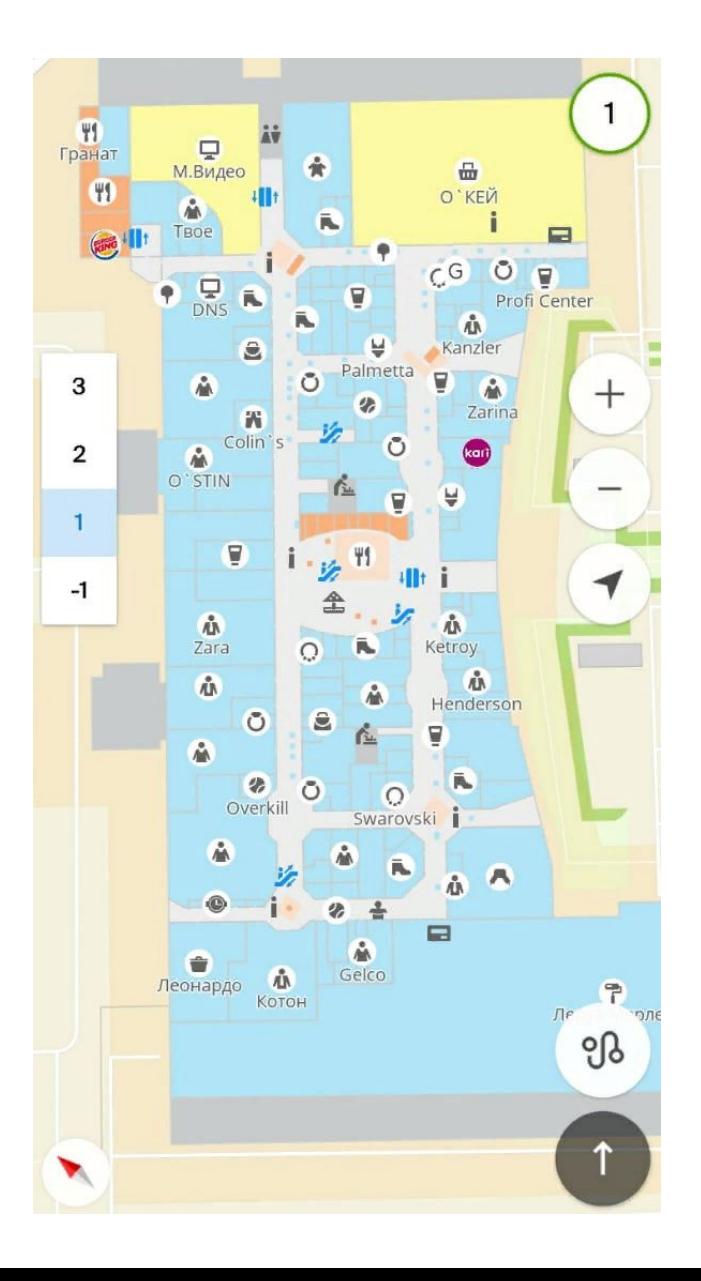

Для создания своего сайта мы воспользовались облачной платформой Wix.com. И вот что у нас получилось:

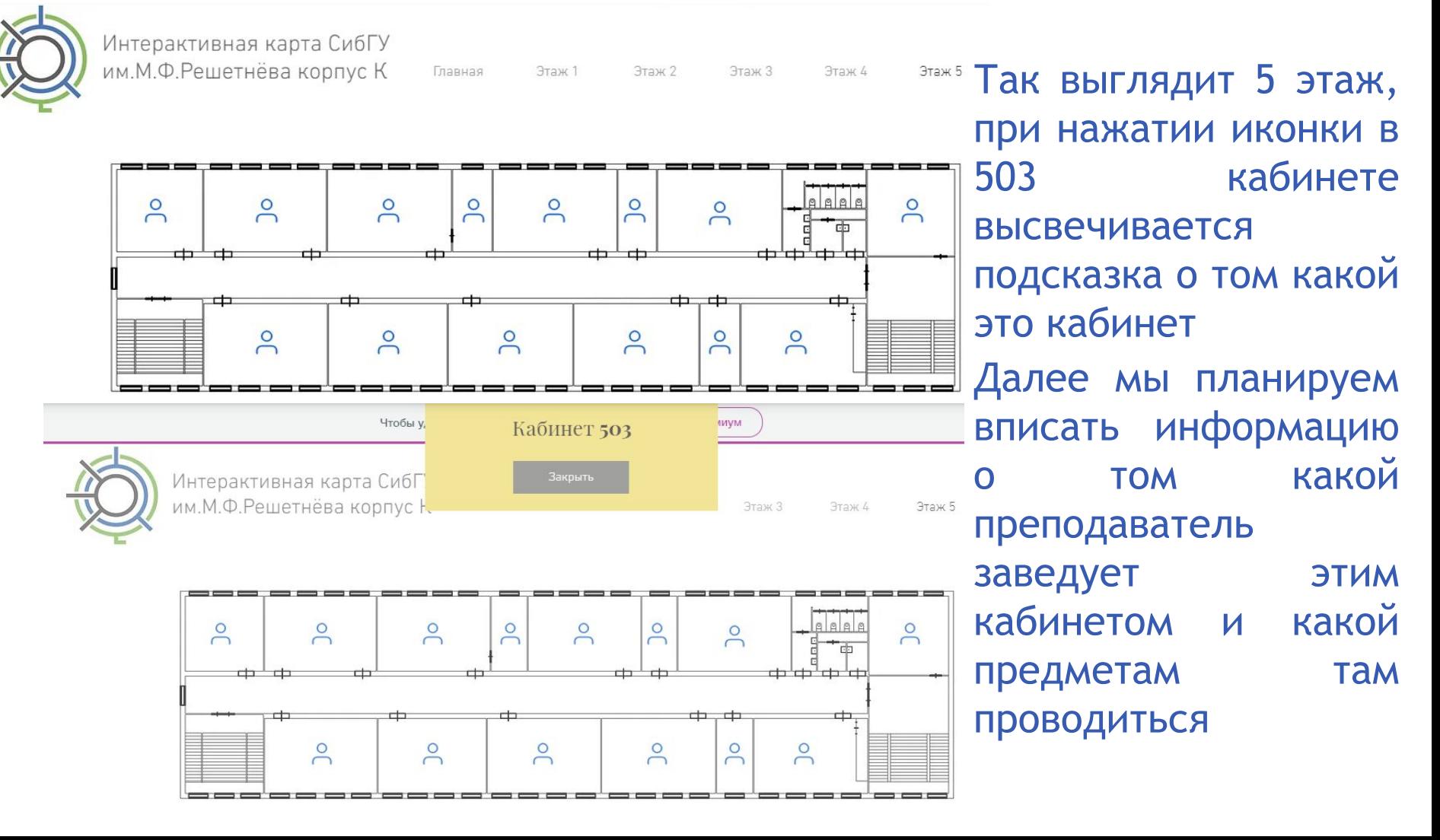

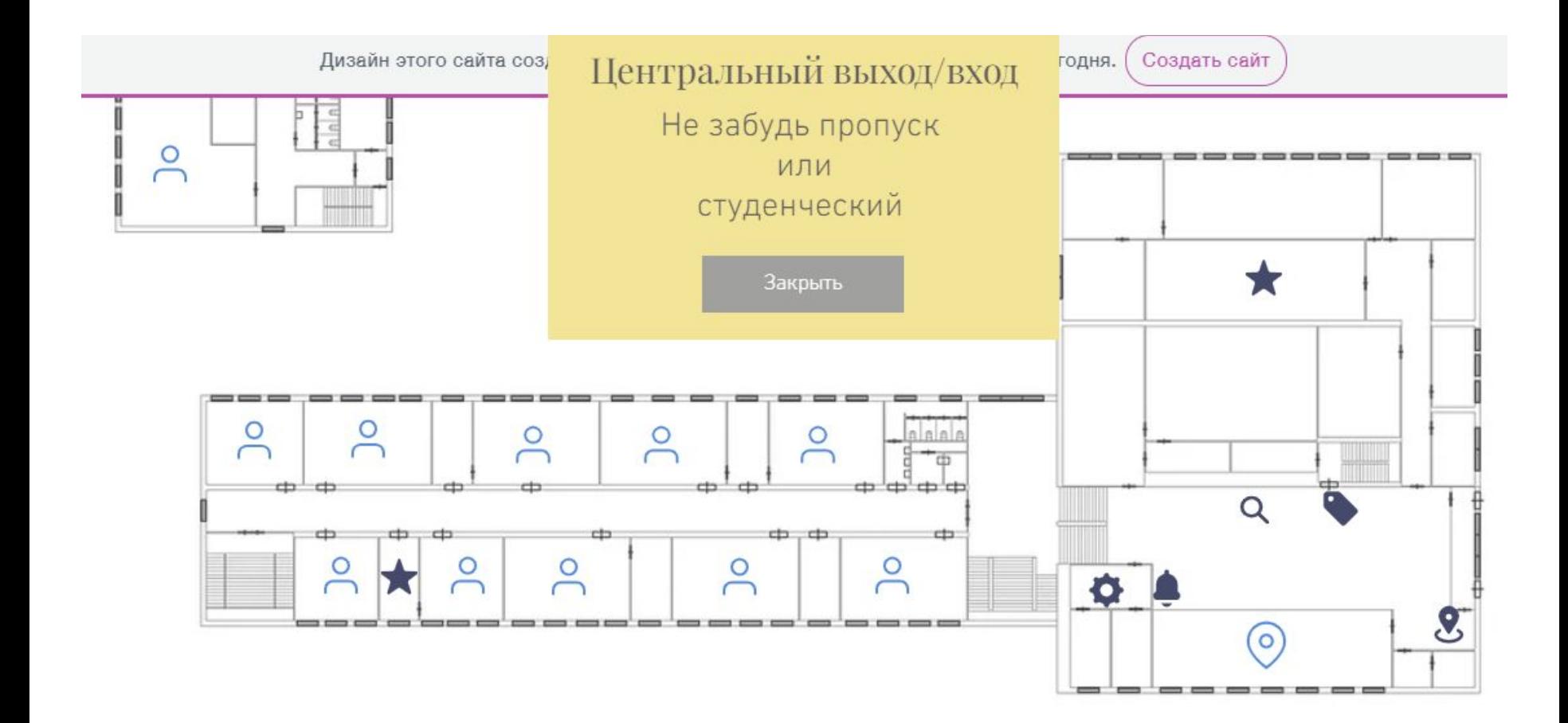

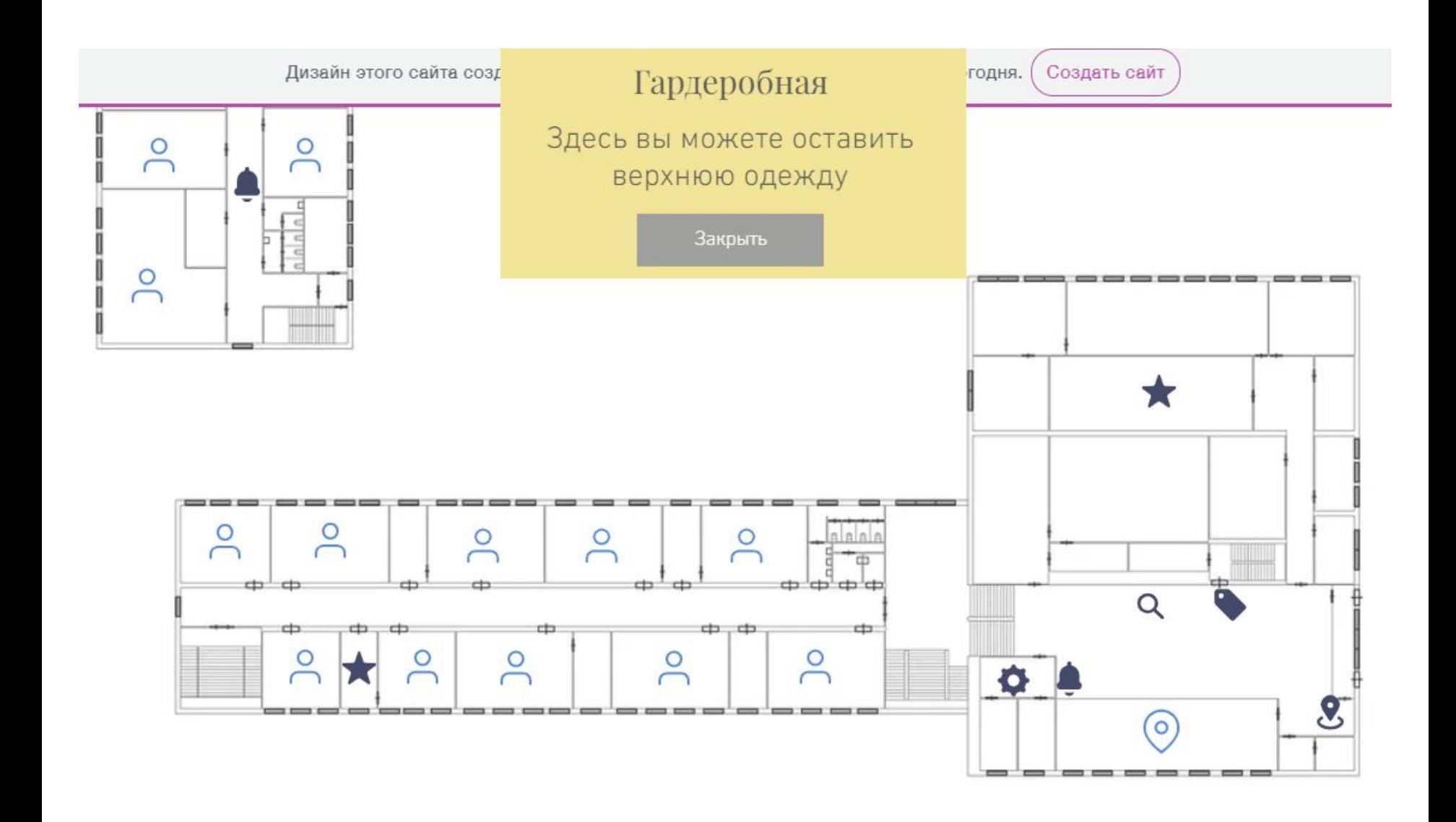

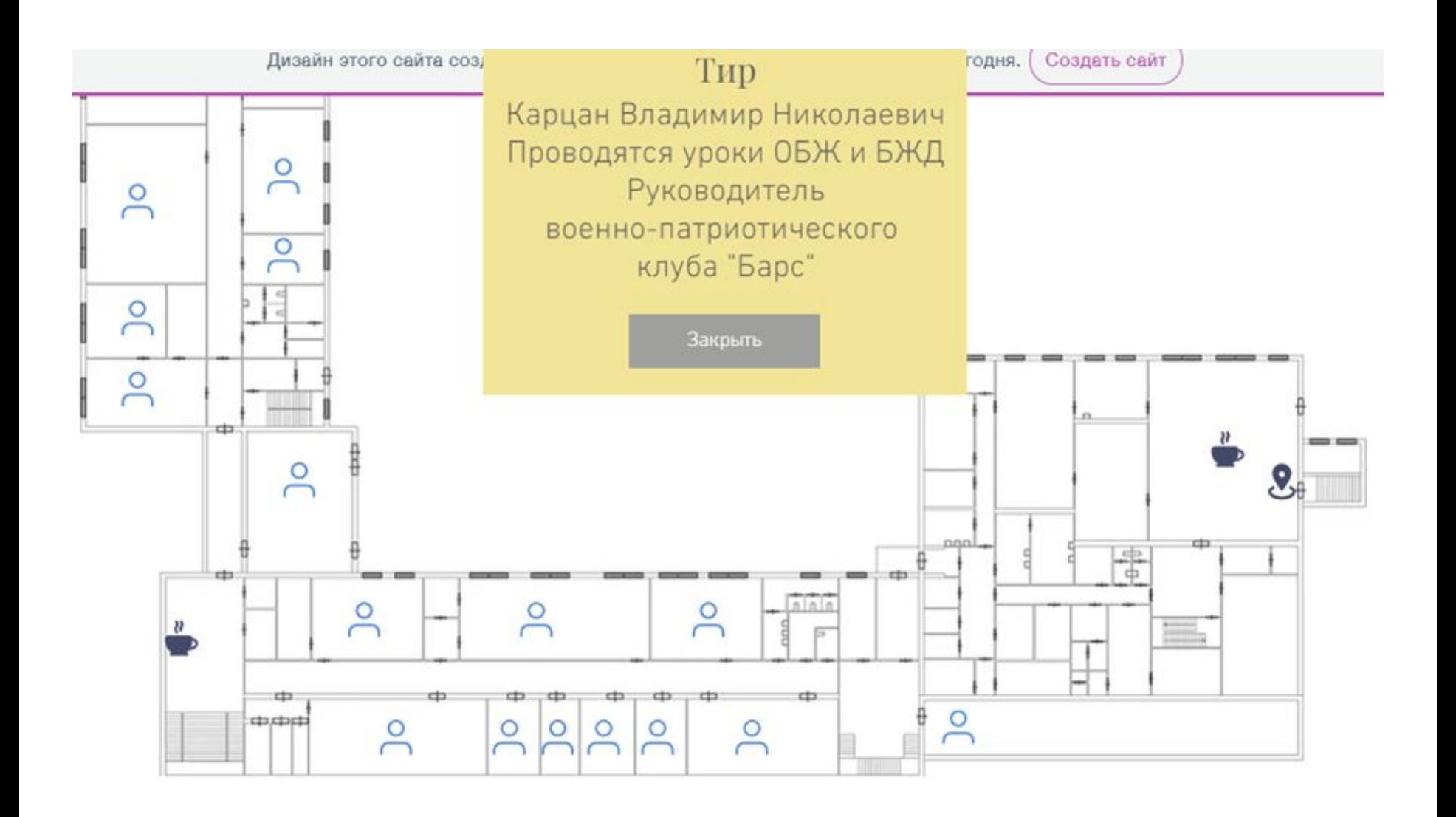

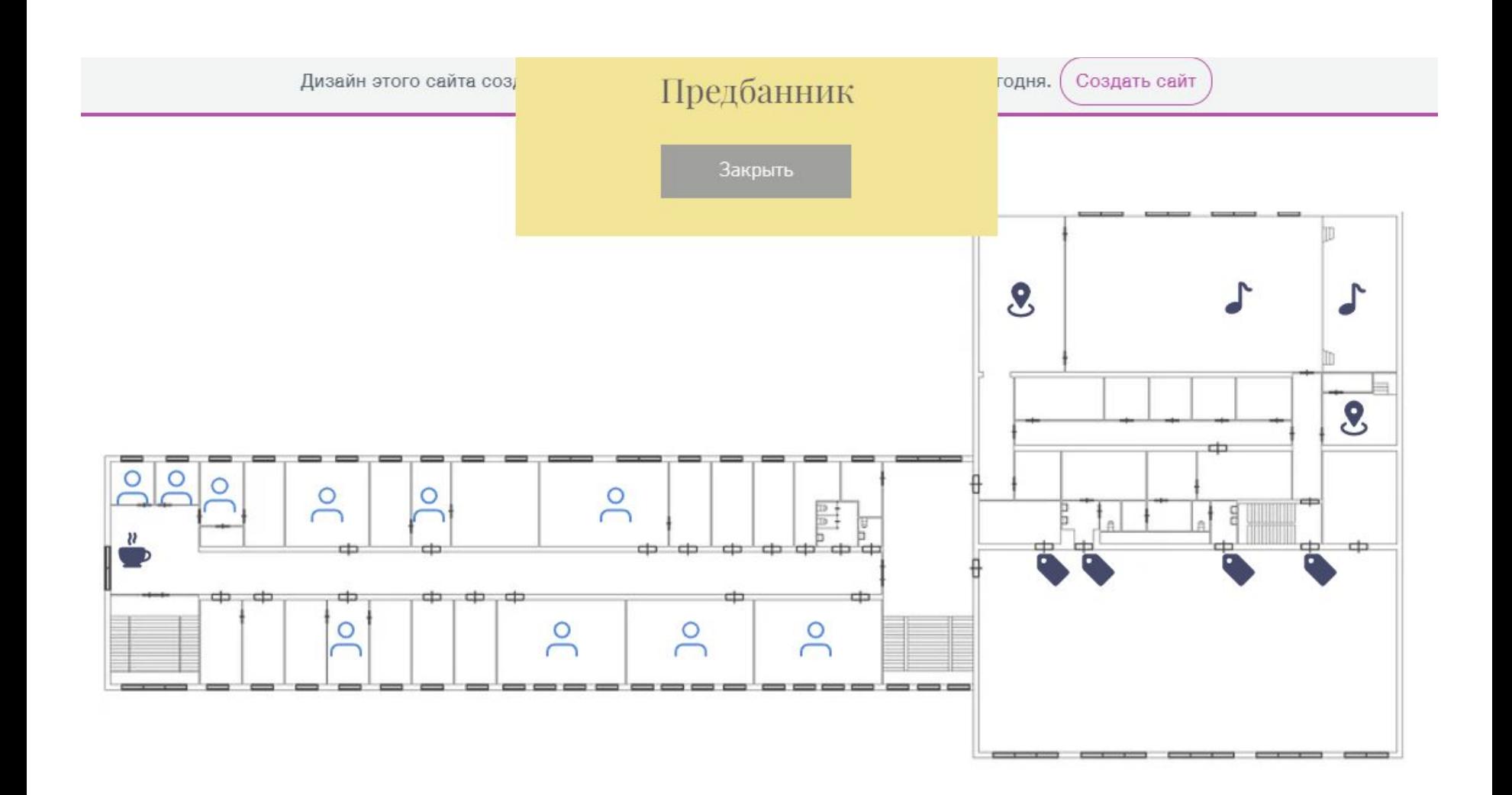

### **Выводы**

В ходе выполнения проекта мы:

- изучили планировку колледжа;
- создали карты этажей колледжа с помощью приложения «Компас-3D»;
- обеспечили быстрый и легкий доступ к картам через сайт, который сконструировали самостоятельно.

#### **Практическое применение**

Разработанные планы этажей колледжа позволят любому студенту или новому преподавателю без труда найти нужную аудиторию, сориентироваться при поиске преподавателя.

В сентябре каждого года карта значительно облегчит период адаптации для новых студентов.

## Перспективы развития проекта

- Внедрение расписания проведения занятий в карту Аэрокосмического колледжа.
- Присвоение кабинета к преподавателю.
- Добавление принтеров, аптечек и прочих потенциально нужных объектов.
- Обозначение доски в кабинете (меловая, маркерная, интерактивная).

### Список использованных источников

- 1. https://kompas.ru/ приложение для создания карты.
- 2. https://ru.wix.com/ облачная платформа для конструирования сайтов.
- 3. https://planner5d.com/ru/ сайт для планирования помещений.
- 4. http://qrcoder.ru/ генератор QR-кодов.
- 5. https://2gis.ru/krasnoyarsk карта Красноярска.
- 6. https://www.google.ru/maps картографический сервис.

# **Спасибо за внимание, ждем ваших вопросов!**

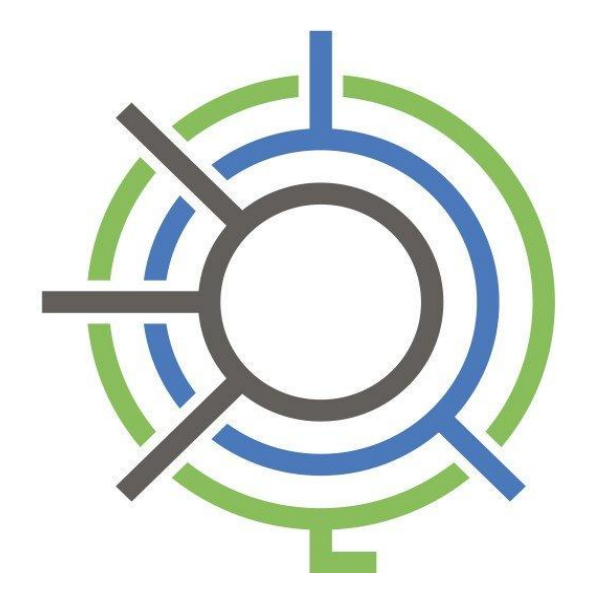